# GlicHealth

## GlicHealth Card Printing

Glic Health has partnered with Vistaprint Corporate Solutions to create a customized ProShop for all print materials, branded materials, and ongoing business needs. You can simply order Discount Cards and customizable Corporate approved print materials with ease!

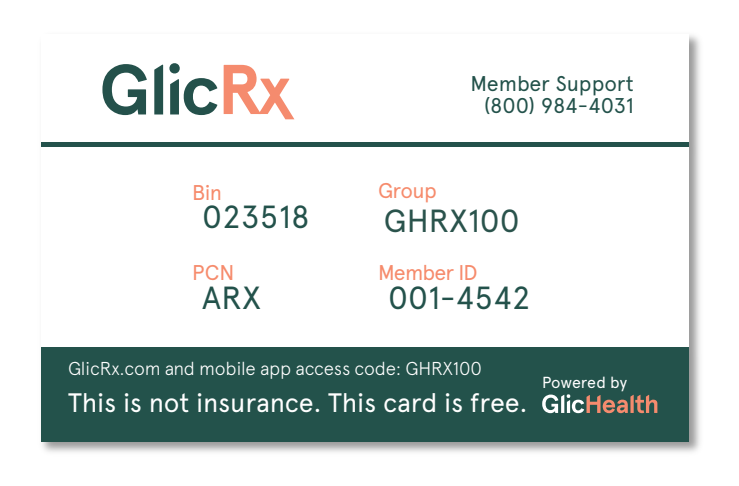

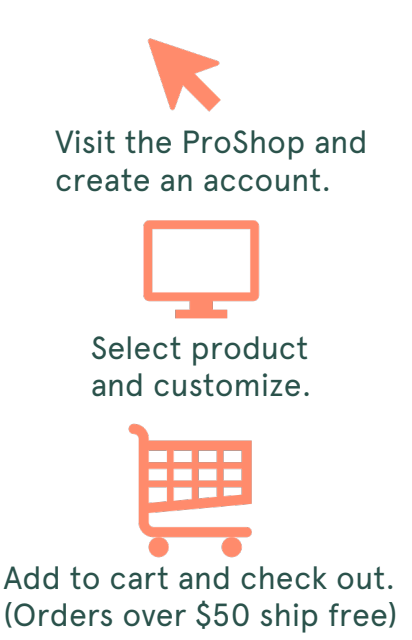

#### How do I access my ProShop?

You can register with Glic Health here: [http://glichealth.go.customprintcenter.com/register](http://honestdiscounts.go.customprintcenter.com/register)

#### How do I log into my ProShop?

All users must register before accessing their ProShop. Please use the link directly to register. Once you are registered, you can log in by entering your username and password. Please note that your Vistaprint Corporate Solutions online ProShop is different from any other Vistaprint accounts you may have. You must create a new account to access the ProShop.

#### I have a question regarding my order, who can I speak with?

Vistaprint is here to help! Call them at 1.844.462.9288 or email them at [support@customprintcenter.com](mailto:support@customprintcenter.com) for questions about your orders, ProShop assistance, and account information.

### **Business Cards**

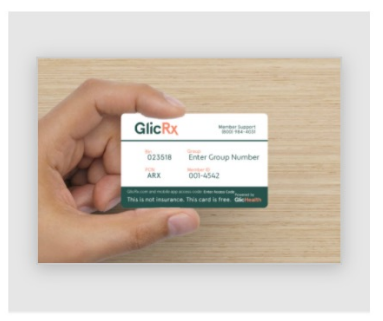

**GlicRX Card Order** 

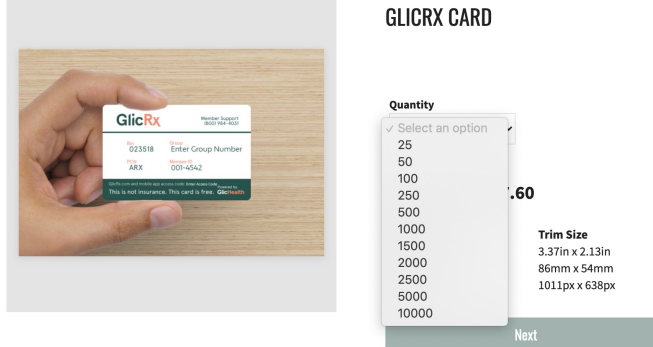

 $000$ 

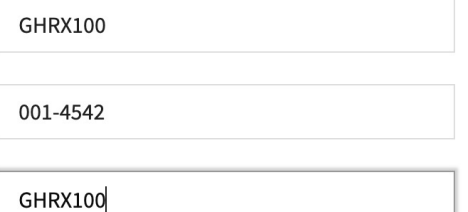

**Next: Review Design** 

Once you have created your account, click "order" under GlicRx Card on the main Vistaprint screen.

Select the amount of cards you want to order, and click "next".

Enter your information into the card order screen.

Box 1 – Your Group Number Box 2 – Member ID (left as is) Box 3 – Your Access Code (the same number as your Group Number, used to access GlicRx.com and the mobile app)

Click "Next: Review Design"

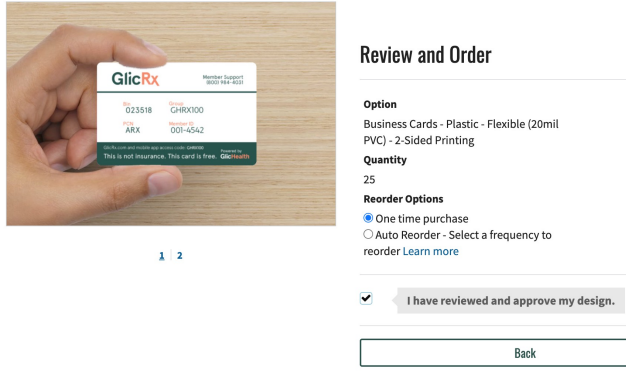

Ensure the card information matches the information assigned to you. Select "I have reviewed my design" and click "Add to Cart".

#### **YOUR CART**

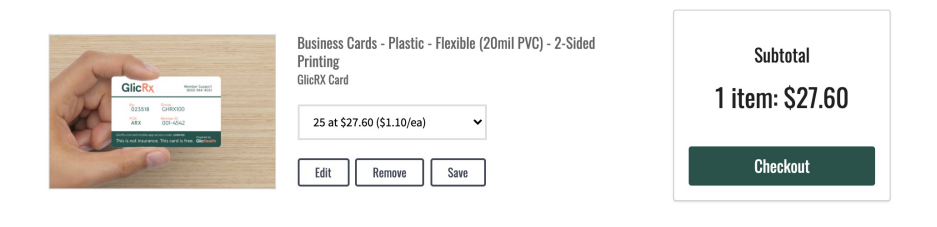

**Add to Cart** 

 $\circledR$  Need Hel

#### Click "checkout" when you are taken to your cart.

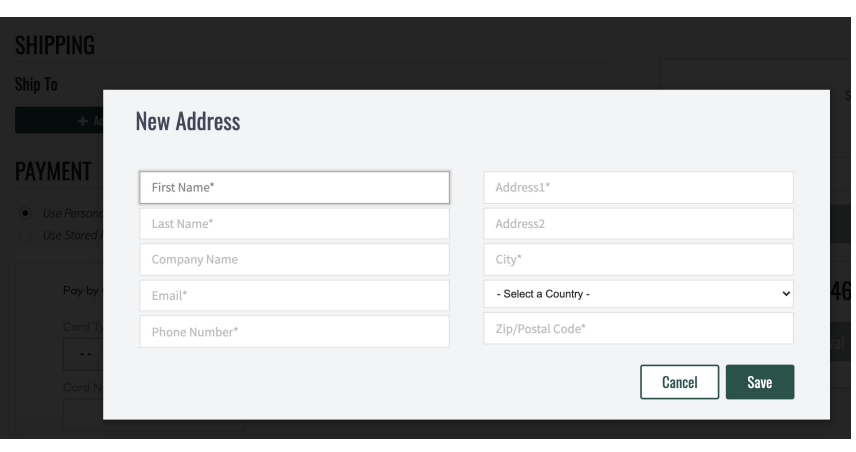

Under "ship to" select "add new address" and enter all shipping information.

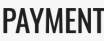

● Use Personal Payment - Your card will be saved for required order approval

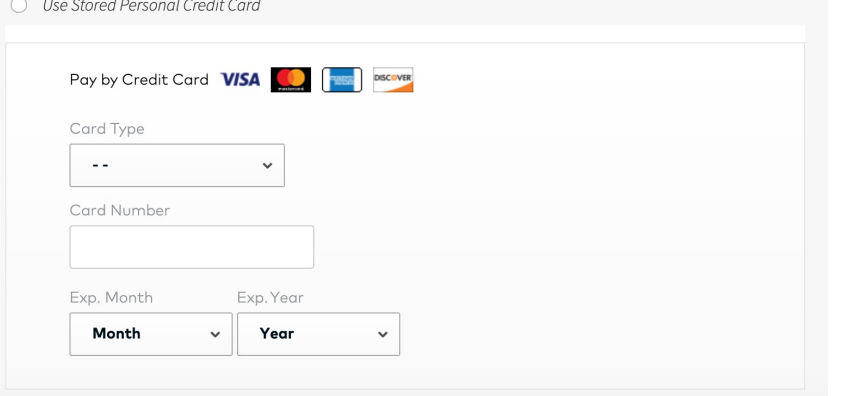

Under "Payment" select "use personal payment". Enter your credit card information. The card will be stored for future purchases.

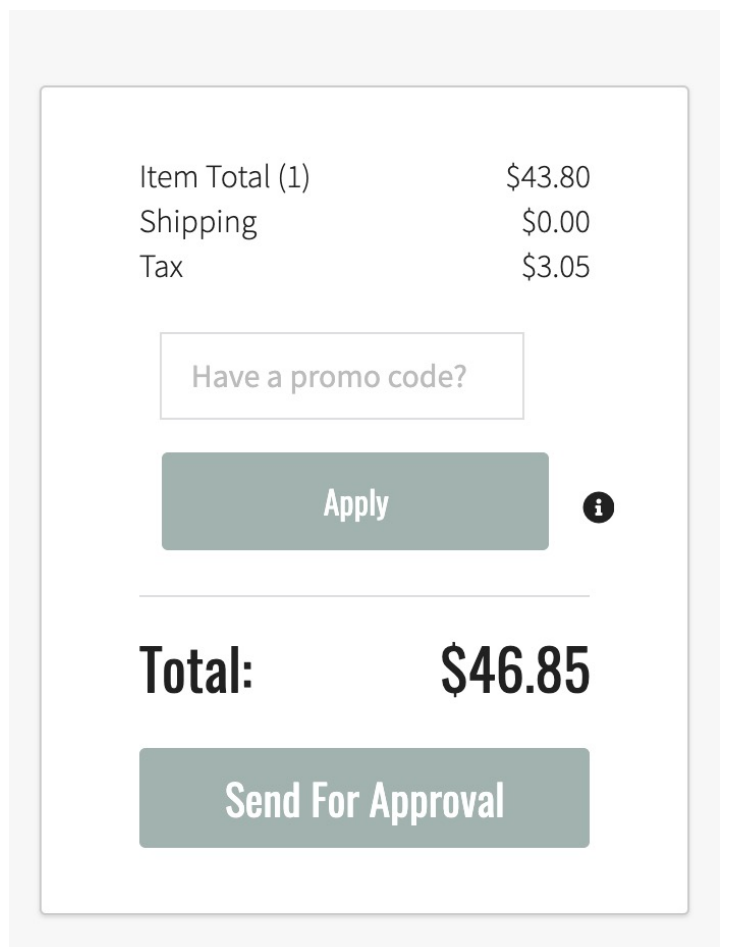

The process once all of the information is entered:

- Choose your shipping method
- Click "send for approval".
- The Glic Health team will then review the order
- They will approve it or decline it and notify you of any inaccurate information.

NOTE: Glic Health does NOT check accuracy of Group Numbers/Access Codes. It is the card purchaser's responsibility to ensure accuracy.